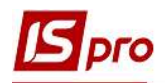

## Створення асортименту

Для створення асортименту необхідно перейти до підсистеми Загальні довідники /Номенклатура й ціни та відкрити модуль Прайс листи.

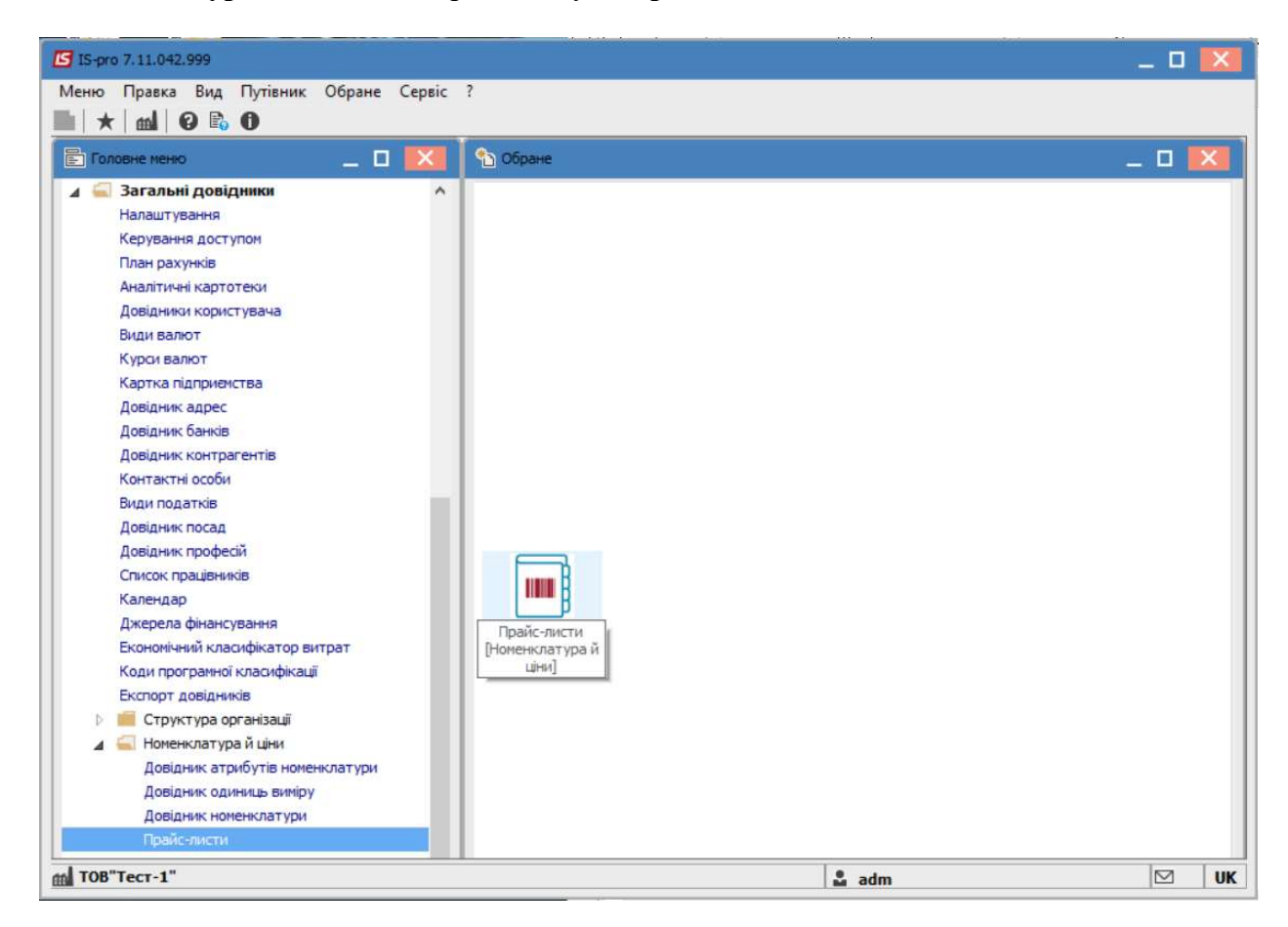

Обрати вкладку Асортименти та перейти по пункту меню Реєстр/Створити, після чого обрати вид асортименту ,наприклад : Матеріальні запаси.

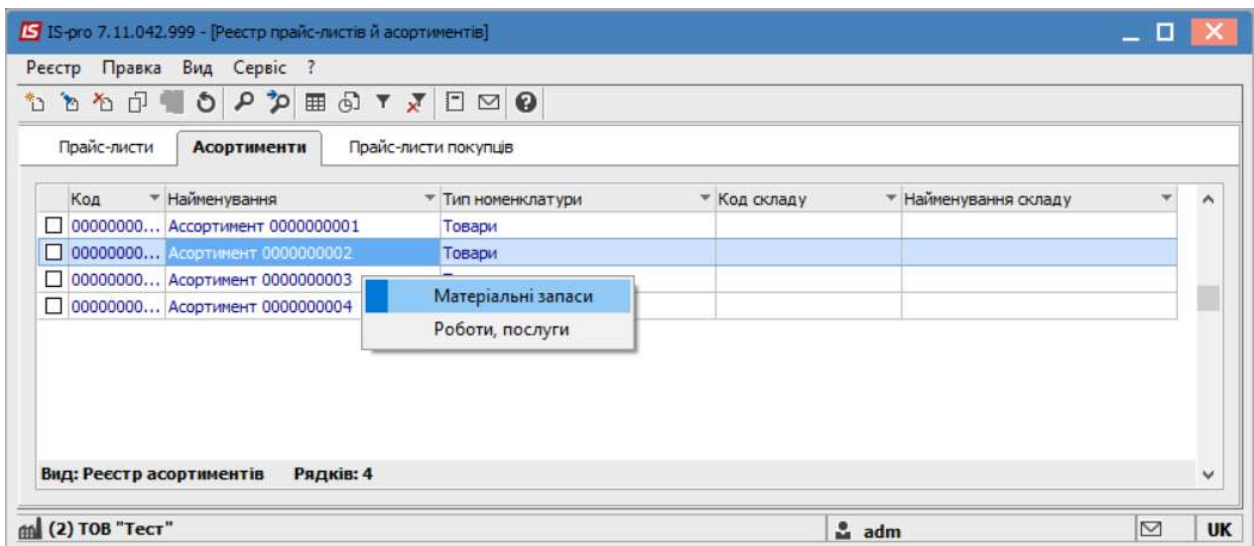

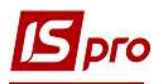

По пункту меню Ресстр/Формування асортименту вказати принцип формування асортименту: по артикулу, по найменуванню, по одиницям виміру.

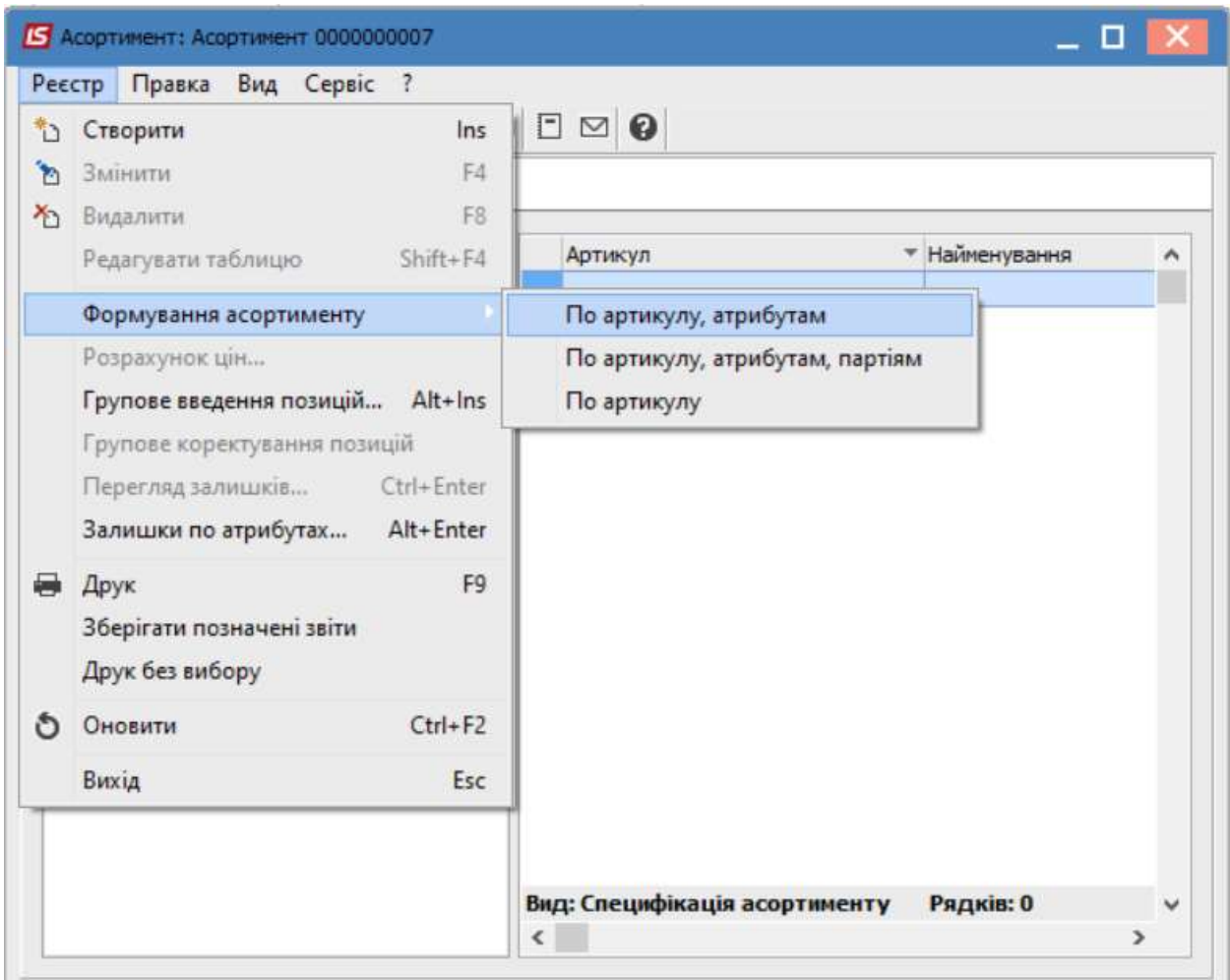

На вкладці Загальні заповнюються такі поля асортименту:

- Код код асортименту;
- Найменування вводиться довільне найменування;

• Місце зберігання - по клавіші  $F3$  вказується місце збереження асортименту (значення обирається з довідника Місця збереження).

• Спосіб формування - вибір способу формування: номенклатура або номенклатура і партія.

• Відмітка Не включати у специфікацію номенклатуру з нульовими залишками забороняє або дозволяє виведення нульових залишків по специфікації номенклатури.

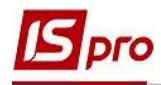

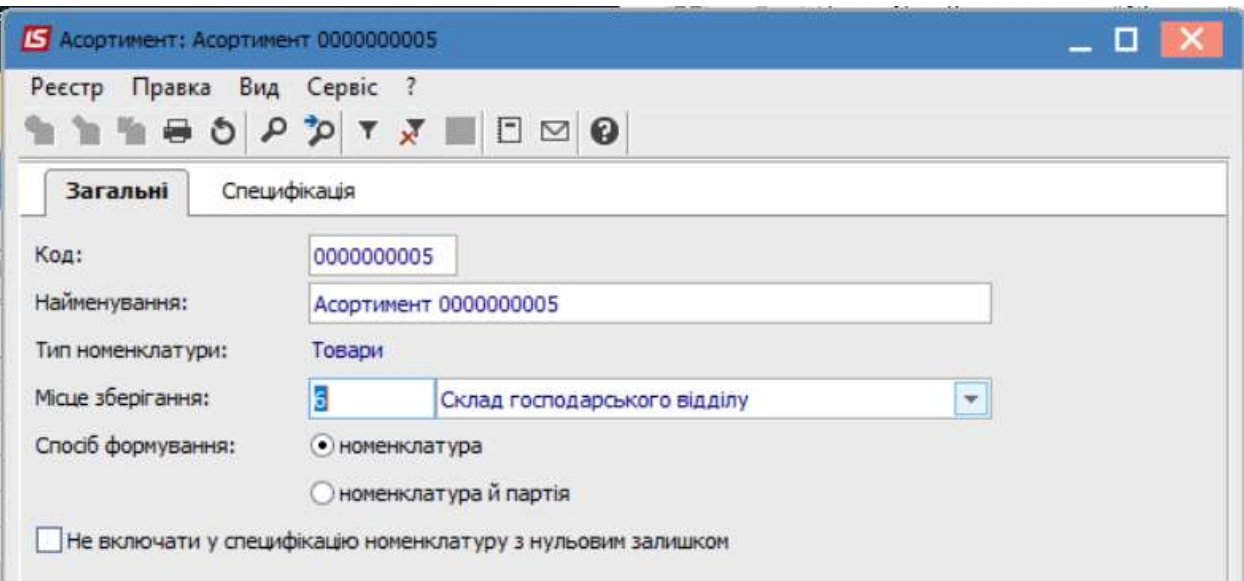

На вкладці Специфікація створюється безпосередньо асортимент за допомогою пункту меню Реєстр/Створити або по клавіші Ins.

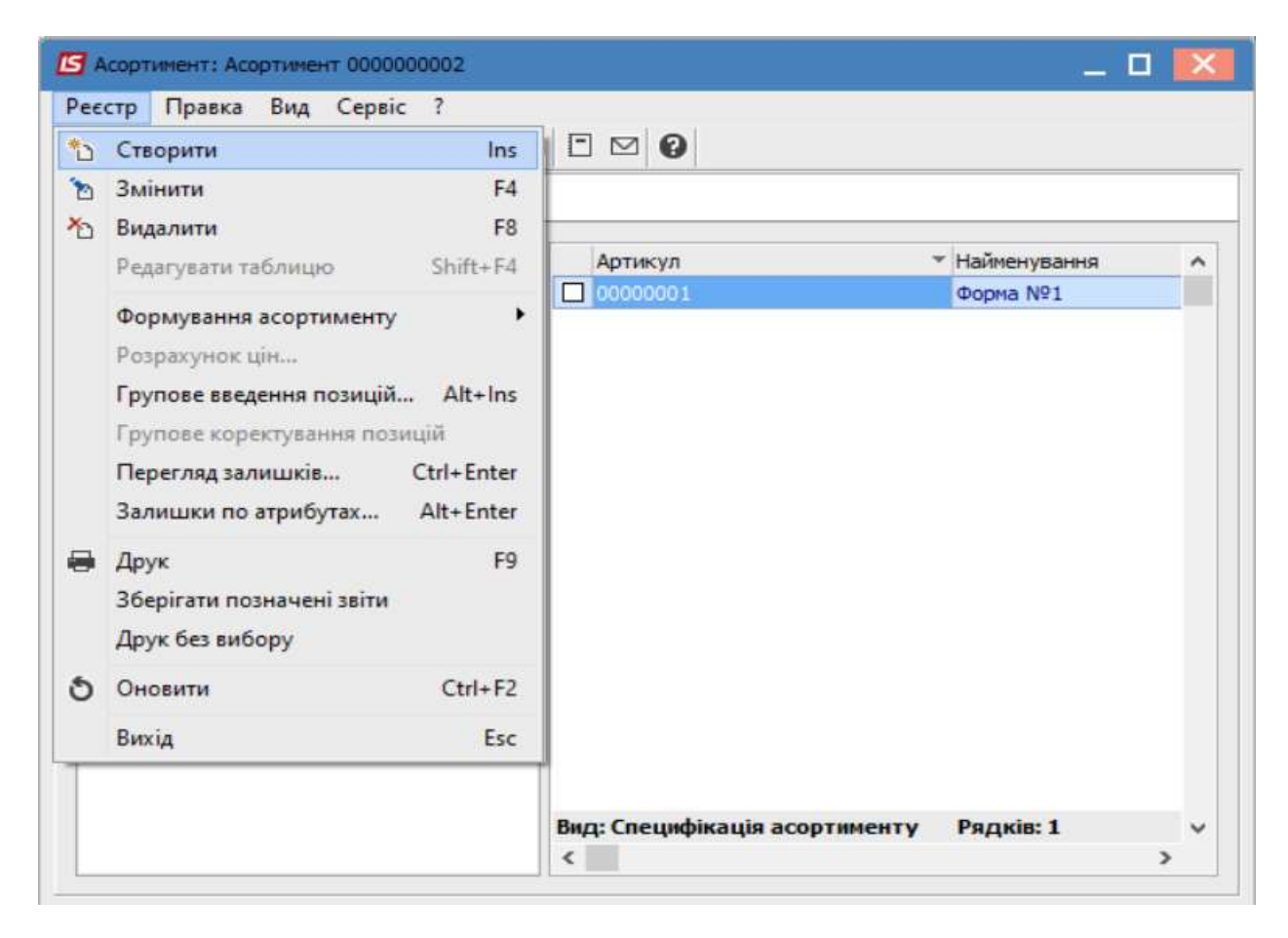

Для відображення асортименту в розрізі груп, необхідно перейти до пункту меню Вид та обрати пункт меню Відображення груп.

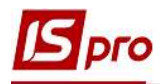

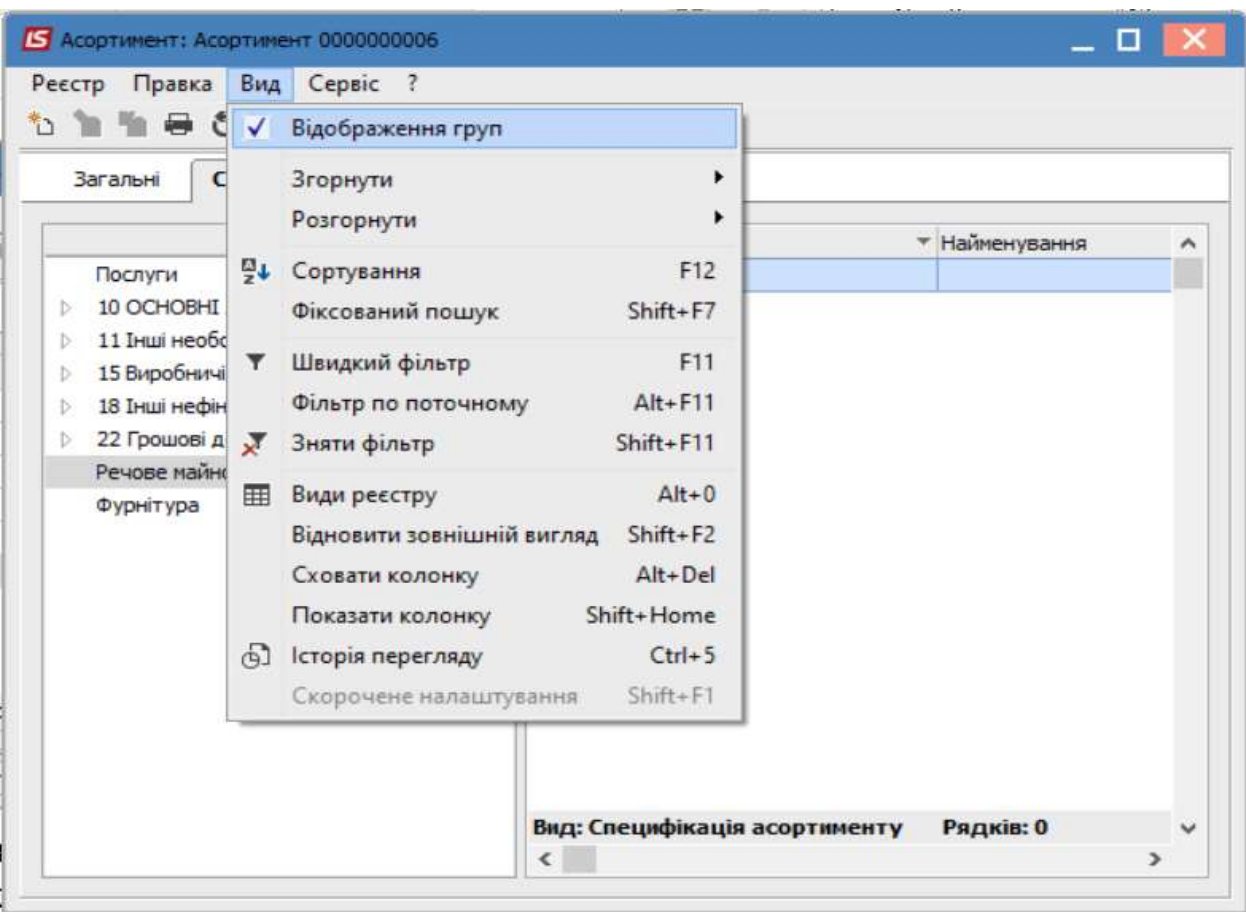

У разі необхідності групового вводу позицій , необхідно на вкладці Асортимент перейти до пункту меню Реєстр/Групове введення позицій або натиснути по комбінації клавіш Alt+Ins.

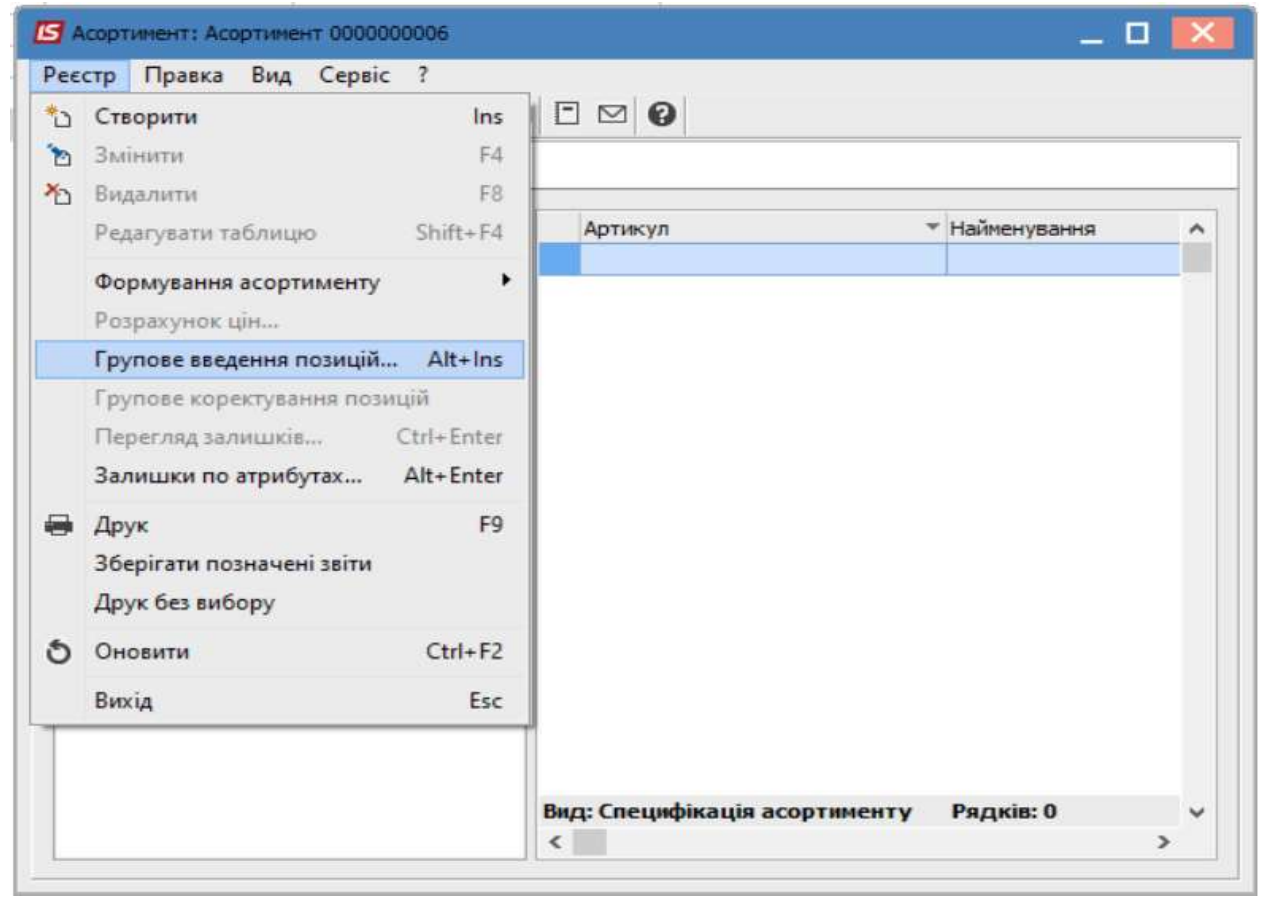

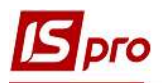

По клавіші Пробіл, виконується групове заповнення позицій номенклатури в зазначеному асортименті.

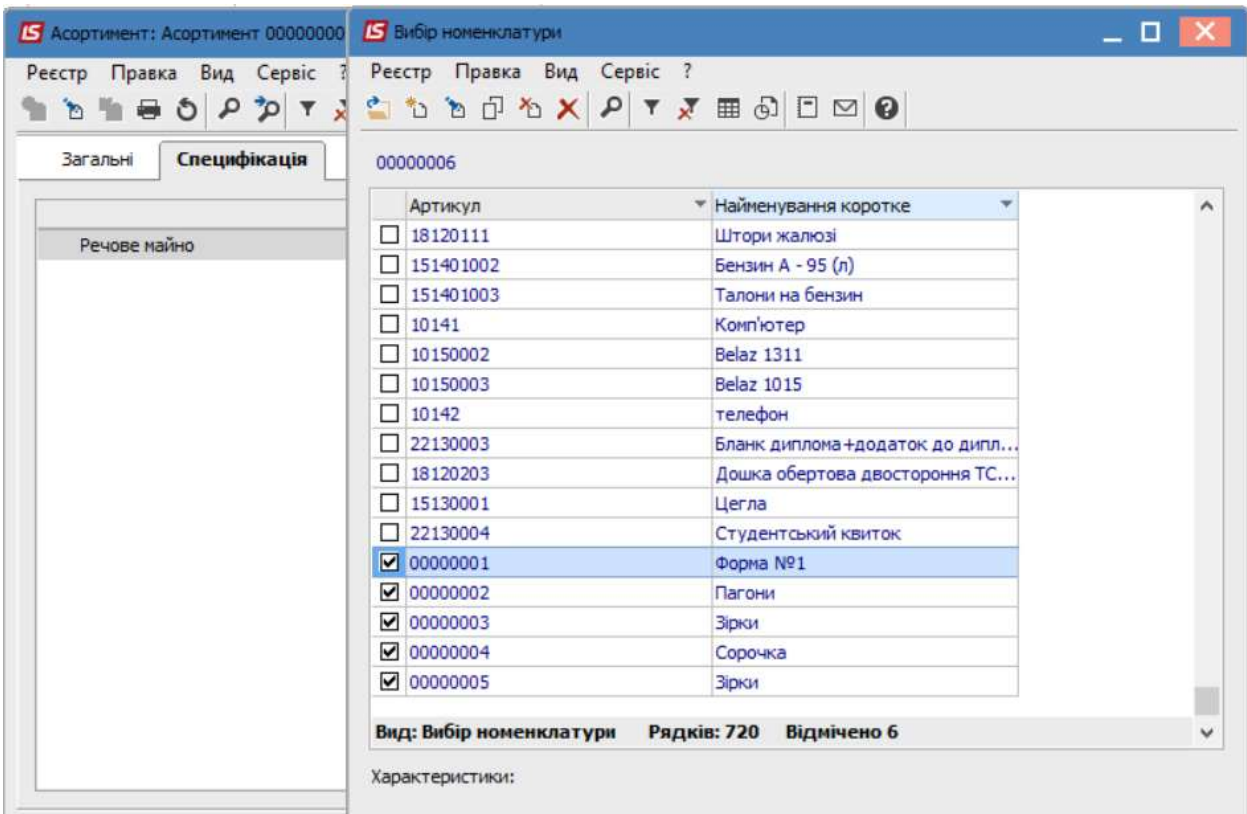

## Внесено обрані Номенклатурні позиції .

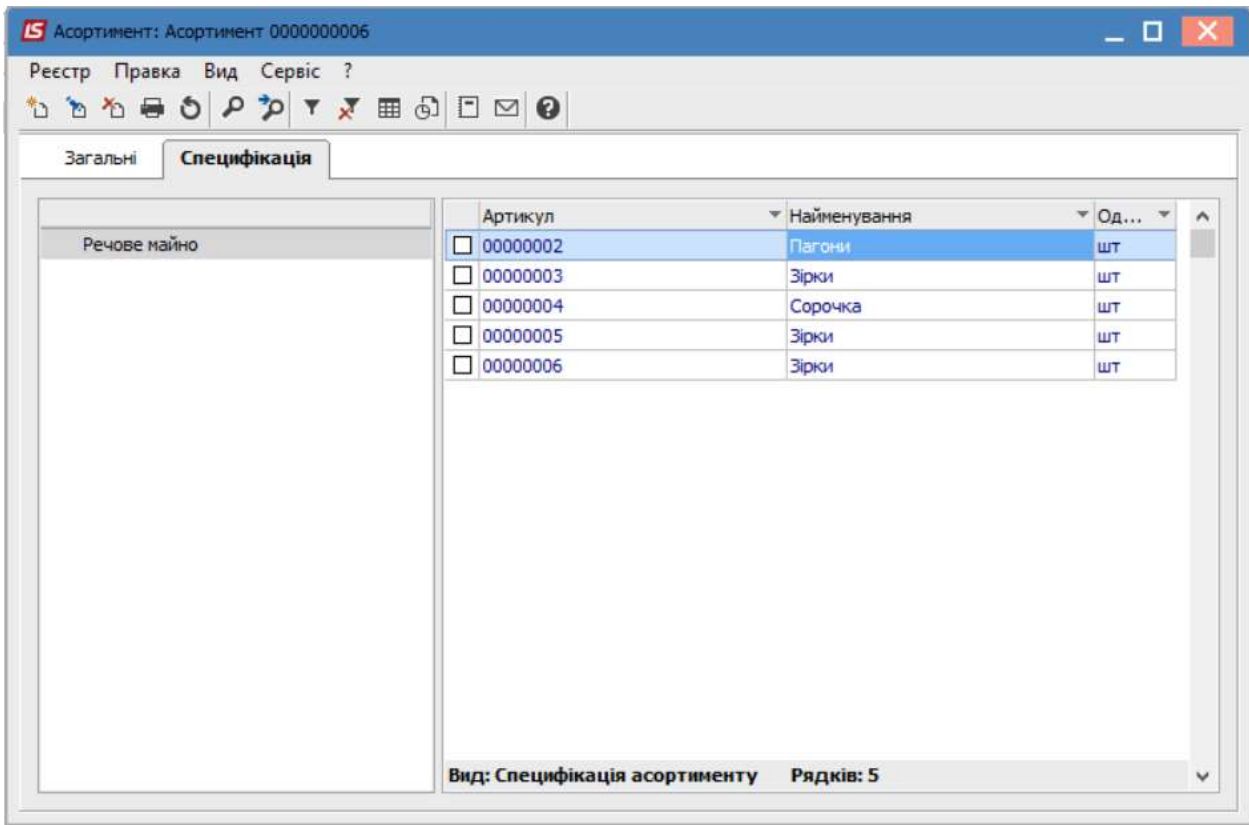

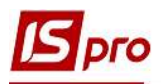

У разі необхідності отримання інформації про залишки в розрізі позицій потрібно перейти до пунктів меню Реєстр/Перегляд залишків або Залишки по атрибутам.

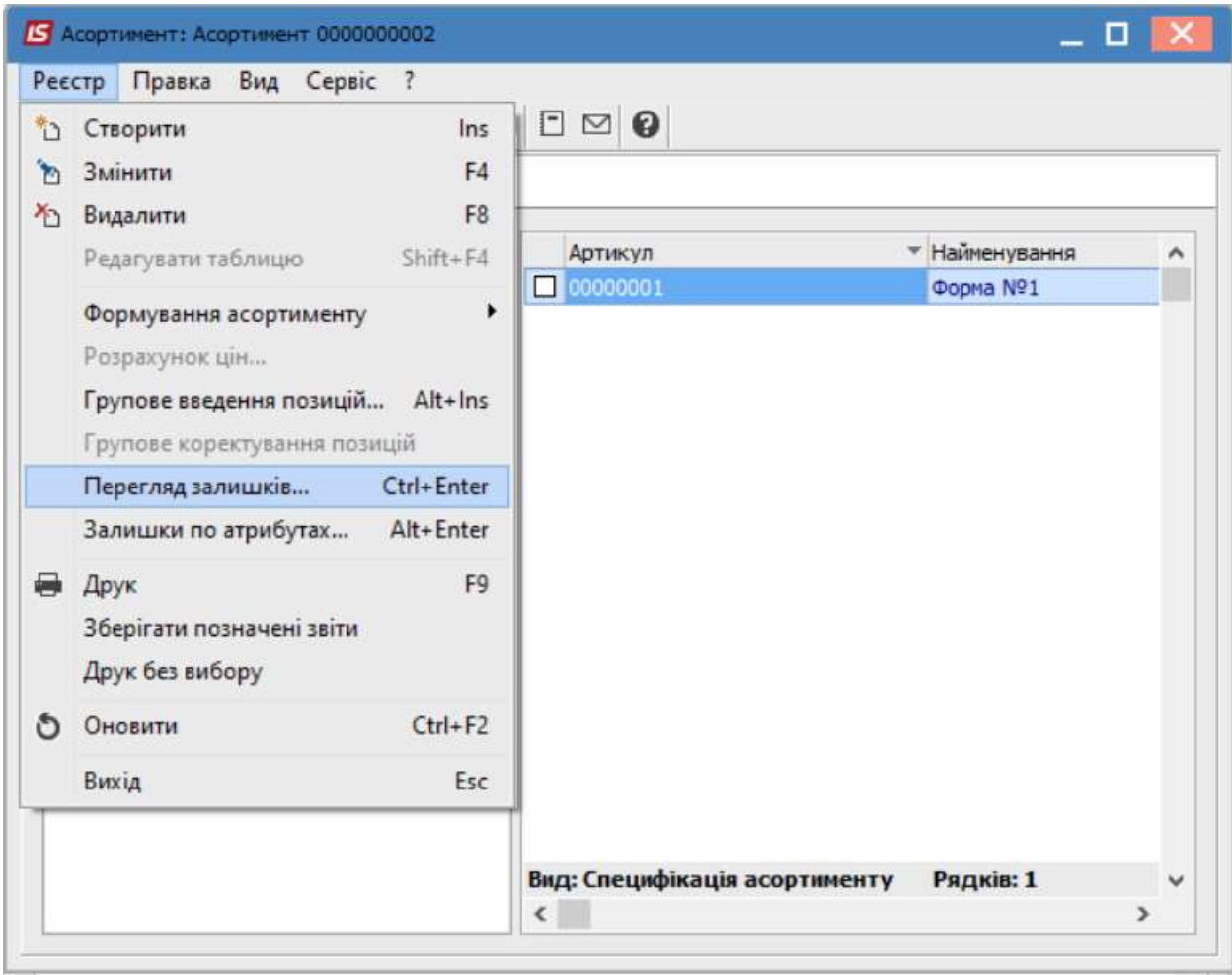